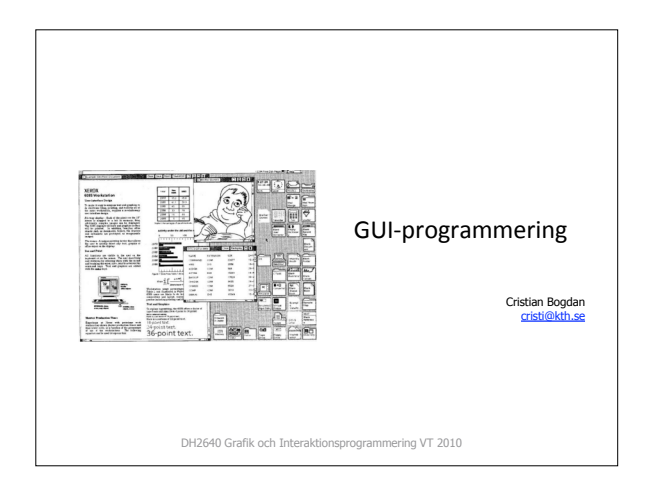

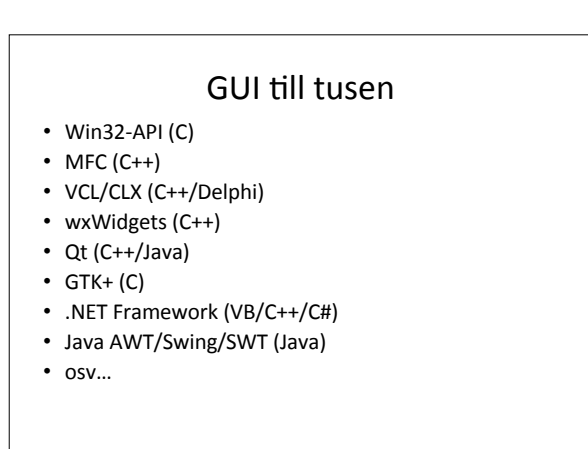

## GUI till tusen

- Vi ska titta på Java Swing
- Mycket
gemensamt
med
andra
GUI‐system, ibland
under
andra
namn
- Bra uppsättning komponenter
- Platformsoberoende
- "Bra"
designat
enligt
designmönster
- Gratis utvecklingsmiljö (NetBeans) och mycket dokumentation från Sun

## Java/Swing

- Gränssnitt i Java (och de flesta andra GUI-system) är **hierarkiska**.
- Man
börjar
med
en
s.k. **Top
Level
Container**,
och lägger till komponenter i den.
- Vissa
komponenter
är
också
containers
och
kan innehålla
andra
komponenter.
- Man specificerar dimensioner och position för varje komponent
explicit
eller
via
s.k. **Layout
Managers**.

# Top
Level
Containers • Varje
komponent
kan bara
befinna
sig
på
en

- plats
i
hierarkin. • Varje
Top
Level Component har
en
- **Content
Pane** som innehåller
hierarkin. • Man kan lägga till en **menu
bar** (menyrad) ovanför
sin
content

pane.

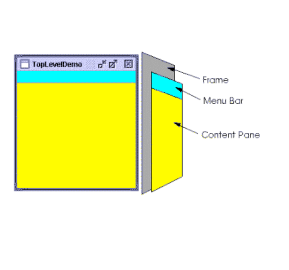

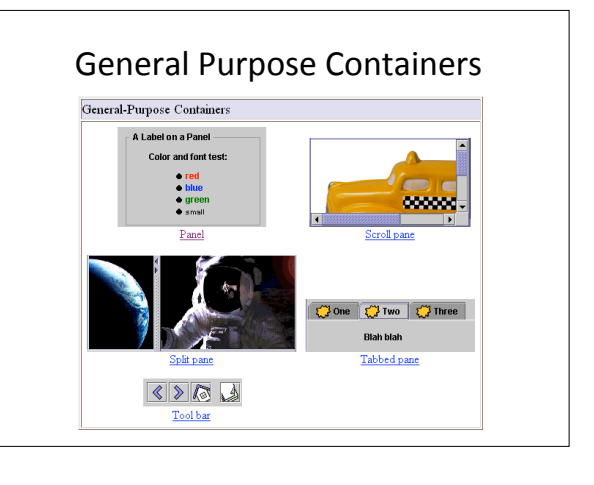

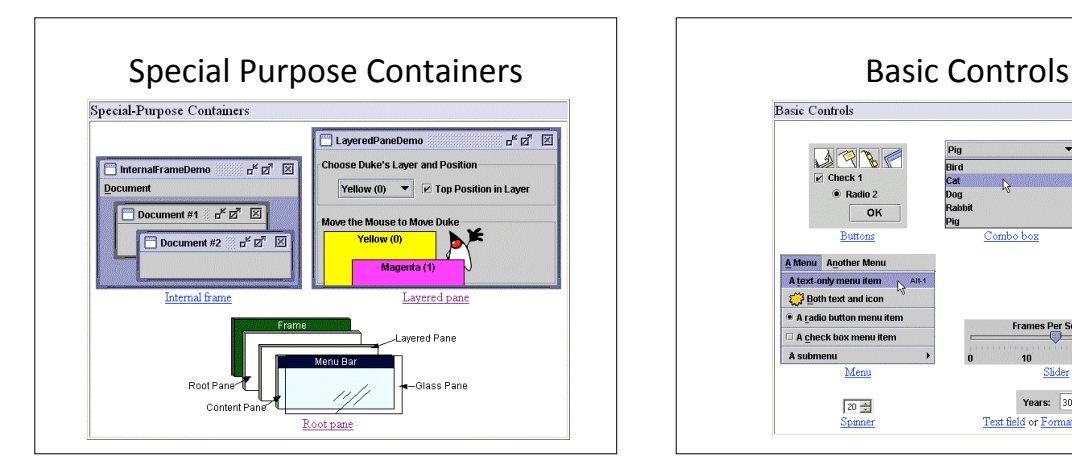

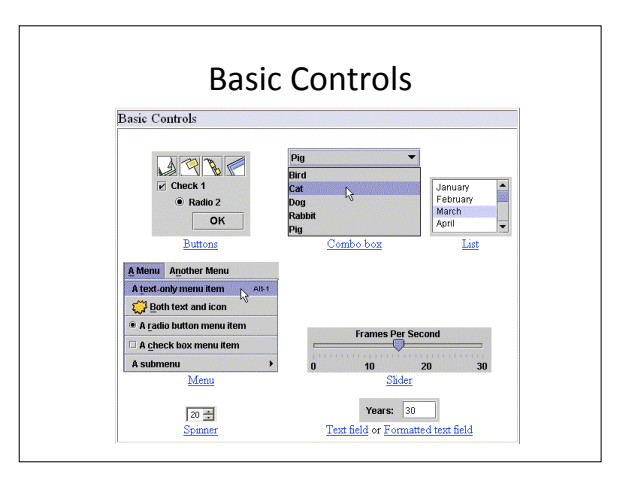

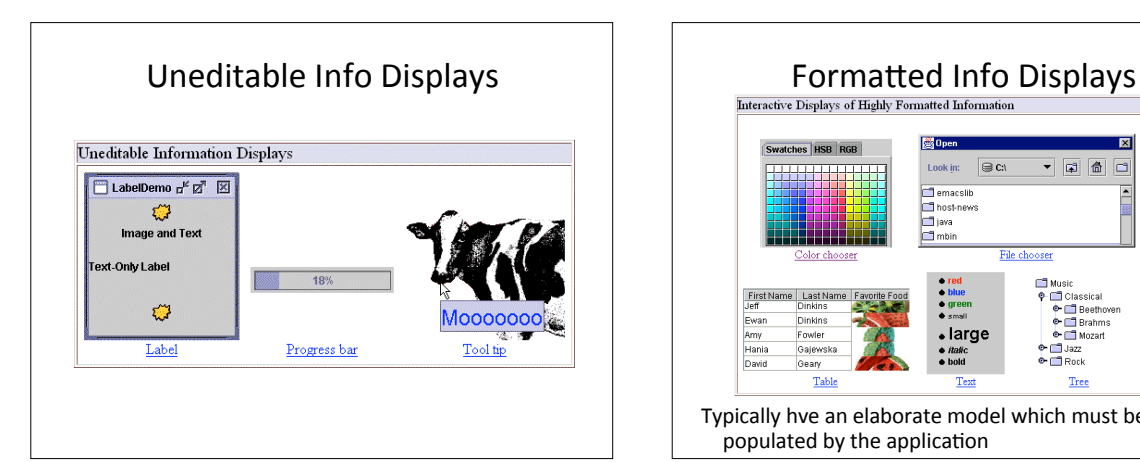

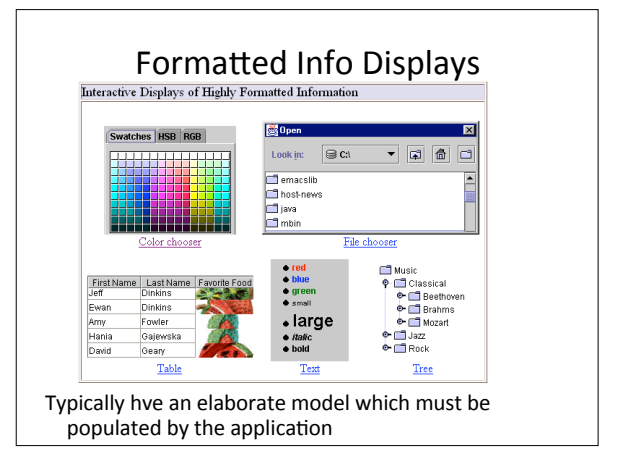

#### Containers,
Controls
och
Displays

- **Top
Level
Containers**:
Applet,
Dialog,
Frame.
- **General‐Purpose
Containers**:
Panel,
Scroll
Pane,
Split Pane,
Tabbed
Pane,
Tool
Bar.
- **Special‐Purpose
Containers**:
Internal
frame,
Layered Pane,
Root
Pane.
- Basic Controls: Buttons, Lists, Menus, etc.
- **Uneditable
Info
Displays**:
Label,
Progress
Bar,
Tool Tip.
- Interactive Displays of Highly Formatted **Information**: File Chooser, Color Chooser, etc.

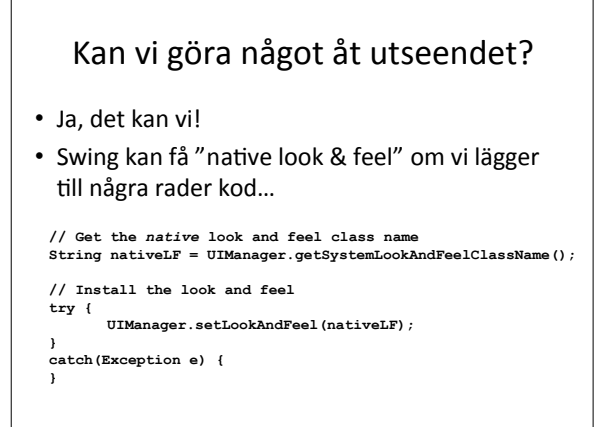

#### Layout
Managers

- Det är oftast en nackdel att specificera position och dimension för komponenter explicit.
- Om
användaren
t.ex.
ändrar
fönstrets
storlek kommer inte storleken på komponenterna att hänga
med.
- Layout managers hjälper en att räkna ut positioner och dimensioner dynamiskt!
- Man kan skapa egna layout managers.

 $\mathbf{a}^{\mathbf{c}}$  of  $\mathbf{E}$ Button 1 (PAGE START) **Button 3 (LINE\_START) Button 2 (CENTER** 5 (LINE\_END) Boxt avoutDemo  $e^k$   $\sigma^2$  |  $\overline{\mathbb{Z}}$ GridLayoutDemo  $\frac{1}{n}$ Button 1 **Button 2** Button 2 **Button 1** Button 3 **Button 3 Long-Named Button 4 Long-Named Button** ng.<br>Sa FlowLayoutDemo  $r \leq \sqrt{N}$ Button 1 Button 2 | Button 3 Long-Named Button 4  $\sqrt{5}$ 

#### Inmatningstyper

- Request
	- Lämna över kontrollen till användaren och vänta på att något sker.
	- Exempel:
	terminal
	i
	Unix.
- Sampling / polling
	- Läsa av värdet hos en enhet så ofta som möjligt.
	- Exempel:
	Spela
	in
	ljud
	från
	ljudkort

## Sampling
architectures

- the application needs to ask whether there are
new
events
- read/write data and continue execution
- leads often to active loops in the applications

## Interrupt
based
architectures

- the application registers to be notified when a device
state
changes,
and
it
provides
an interrupt
handler
procedure
- the operating system calls the procedure when
the
device
state
changes
- leads to complicated asynchronous situations

## Event‐based
architectures

- the operating system takes care of the changes in the
device
states
- an event object (instance) is generated for every state
change
- contains information about the device change (e.g. the left mouse button was pressed at time T at the 100,
200
coordinates)
- the applications register methods to be called when a
certain
event
occurs
(callback,
see
Inversion
of Control)

#### Event‐based
architectures
(cont)

- after its generation, the event is placed in an event
queue
- in
another
thread,
an
event
dispatcher
takes the
events
from
the
queue
and
calls
the registered callback routines

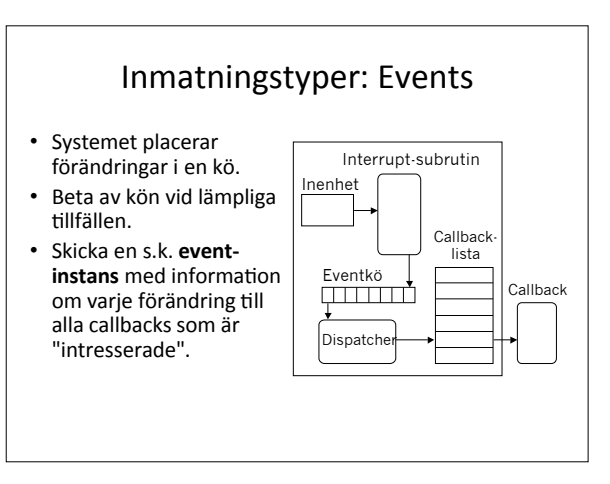

#### Events
i
Java

- Man
registrerar **Listeners** som
var
och
en "lyssnar"
på
en
viss
typ
av
event
- Varje
metod
i
en
listener
motsvarar
något
som hänt
hos
enheten
i
fråga

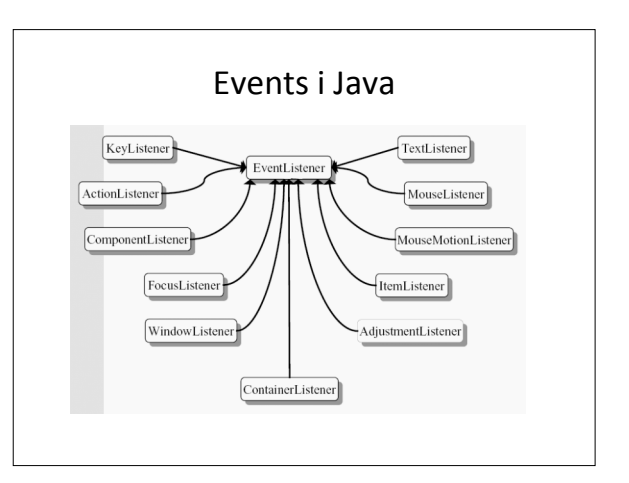

### Event listener implementation **package tests; import java.awt.\*; import java.awt.event.\*; class MyWindowListener implements WindowListener { public void windowOpened(WindowEvent e) {} public void windowClosing(WindowEvent e) { System.exit(0);** )<br>public void windowClosed(WindowEvent e) {}<br>public void windowTconified(WindowEvent e) {}<br>public void windowDeiconified(WindowEvent e) {}<br>public void windowDeiconified(WindowEvent e) {}<br>public void windowDeactivated(Windo **} public class MyFrame2 extends Frame { public static void main(String [] args) { Frame frame = new MyFrame2(); frame.addWindowListener(new MyWindowListener()); frame.setVisible(true); } }**

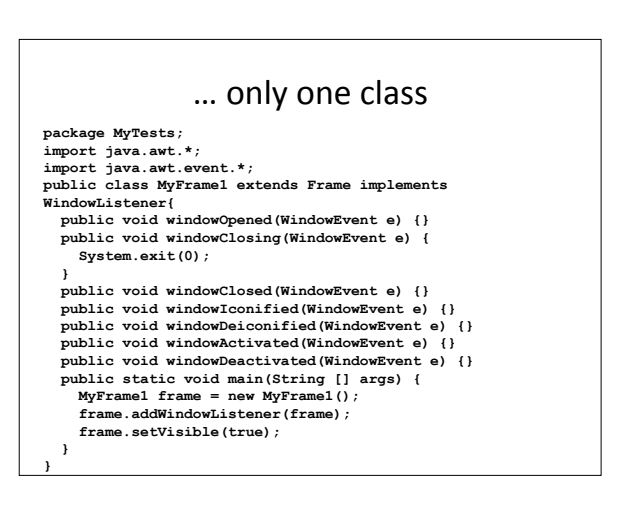

### GrIP-vt2010-GUI-programmering Cristian Bogdan – 2010-02-01

#### Adaptors

- Förenklar
hanteringen
av
events
- Varje adaptor implementerar ett Listenerinterface,
men
alla
metoderna
är
tomma
- Om
man
subklassar
en
adaptor
behöver
man alltså
bara
skriva
precis
den
kod
som
behövs

## Adaptors **class MyWindowAdapter extends WindowAdapter { public void windowClosing(WindowEvent e) { System.exit(0); } } public class MyFrame3 extends Frame { public static void main(String [] args) { Frame frame = new MyFrame3(); frame.addWindowListener(new MyWindowAdapter()); frame.setVisible(true); } }**

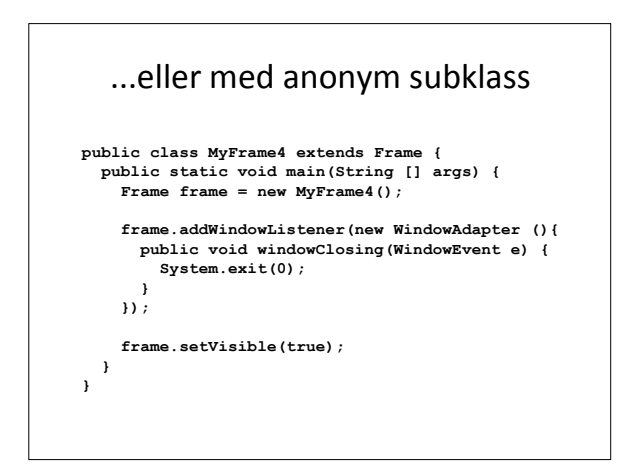

## Event listening alternatives

- Separate
class
listener
- Inner
class
listener
- Component (subclass of e.g. Frame, Button) class implements
listener
- Anonymous
inner
class
implements
listener
- Adapter
as
separate
class
- Adapter
as
inner
class
- Anonymous
inner
class
extends
adapter

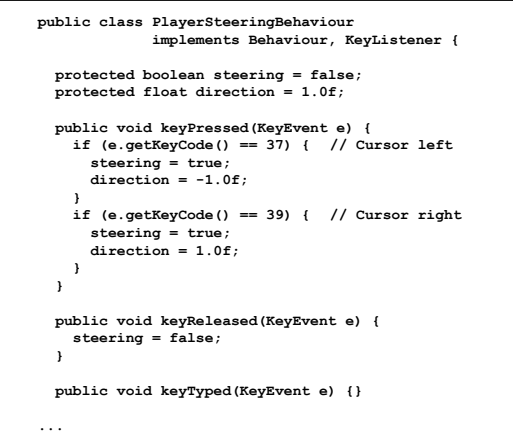

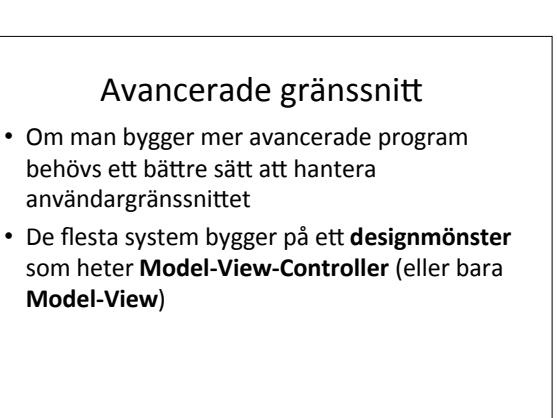

### Model
View
Controller

- En design pattern för användargränssnitt.
- Utvecklades under sent 70-tal för Smalltalk på Xeroxmaskiner
- Example: a drawing editor with a toolbar
	- Selection, circle drawing, rectangle drawing - Each tool interprets a given sequence of mouse actions
	- differently!
	- Same action, different semantics
- Shapes
created
can
be
viewed
on
screen
- Or sent as PostScript code to a printer

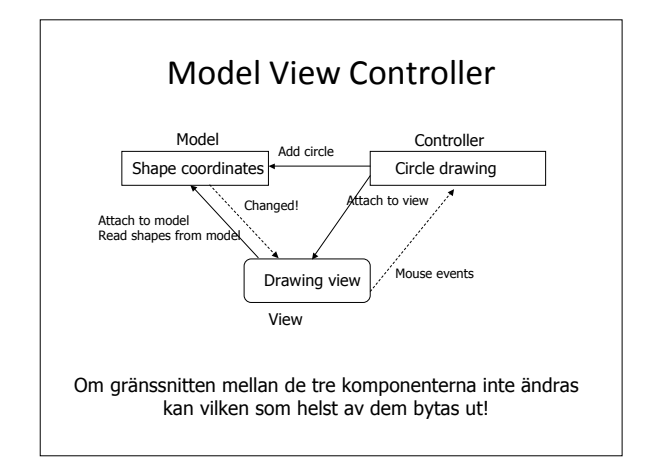

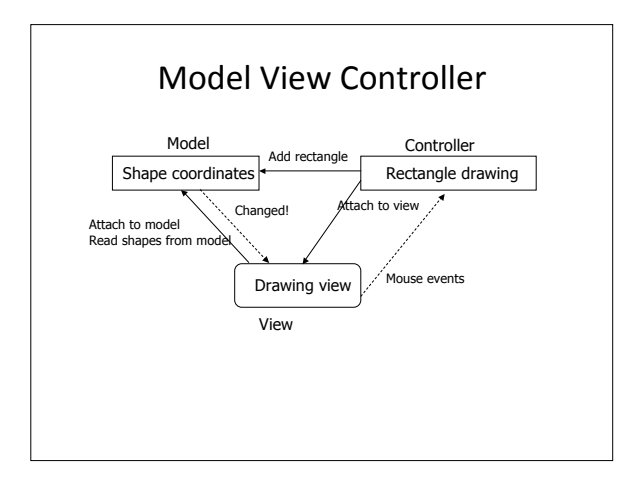

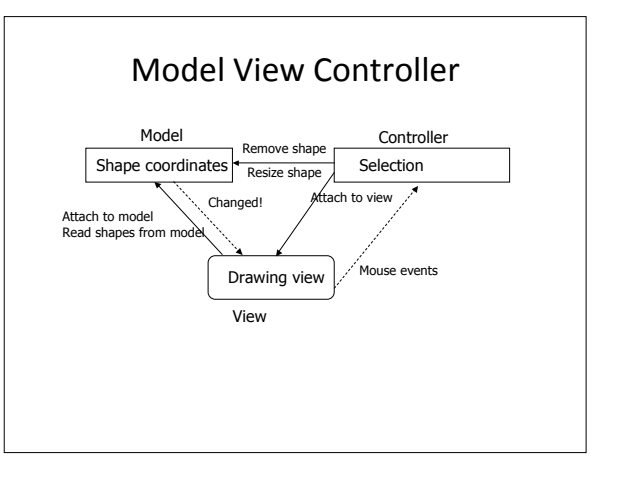

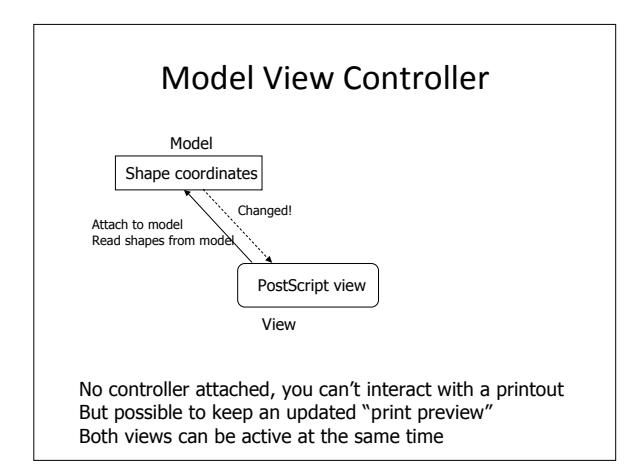